## **ESCUELA SUPERIOR POLITÉCNICA DEL LITORAL EXAMEN FINAL DE HERRAMIENTAS DE COLABORACIÓN DIGITAL I TÉRMINO 2011-2012**

Estimado estudiante lea detenidamente las instrucciones y ejecútelas tal como se explican. El tiempo estimado para el desarrollo de este examen es de 1 hora 40 minutos. Crear una carpeta con sus dos apellidos y allí guarde sus documentos. Siga las instrucciones de su profesor.

## **TEMA 1. POWER POINT. (5 puntos) (t.e. 25min)**

Escriba la siguiente estructura de diapositivas en Power Point.

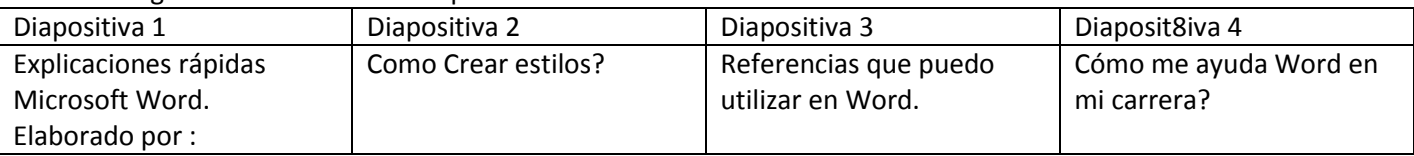

Coloque su nombre en la diapositiva 1 en la opción elaborado por.

Escoja un tema y aplique una transición de diapositivas.

Las diapositivas 2 a 4 deben ser de diseño de 2 objetos, y contener al menos 2 imágenes.

La diapositiva 2 y 4 deberán tener animaciones de entrada a cada uno de los objetos y ejecutar automáticamente.

Asigne tiempo de manera automática de las diapositivas 00:04,00:07,00:07 y 00:08 respectivamente.

Elabore la diapositiva Agenda y coloque los temas creando vínculos entre ellas.

## **TEMA 2. Word. (8 puntos) (t.e. 35min)**

Elabore un nuevo documento. Ahora escriba un párrafo que explique cómo insertar tablas, y un segundo párrafo que explique cómo crear una correspondencia. Estos párrafos deben ser escritos sin títulos. (1 punto)

Ahora copie y pegue los párrafos hasta completar dos hojas, e inserte los siguientes títulos cada dos párrafos. Respetando los niveles.

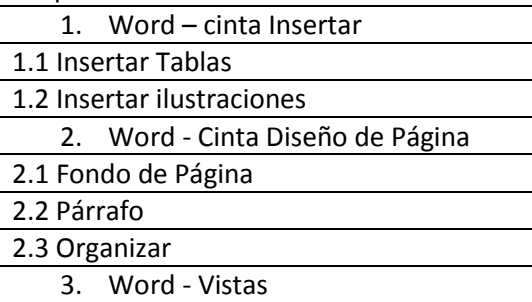

A los estilos debe asignar diferentes formatos y la numeración en esquema multinivel. (3 puntos) Ahora inserte un salto de sección y en la primera sección inserte la Tabla de Contenido.(2 puntos) Inserte al menos unas 6 imágenes y genere la Tabla de ilustraciones en la sección 1, finalmente inserte una portada con sus datos. (2 puntos)

## **TEMA 3. Excel. (8 puntos) (t.e. 40 min)**

Abra un libro de Excel y en la primera hoja escriba el siguiente ejercicio.

Generar el pago mensual de una préstamo para la adquisición de una vivienda, la misma que está valorada en \$120.000,00, los cuales serán pagaderos en 14 años con una tasa anual de 10.85%. (2 puntos) En la hoja 2 escriba los siguientes datos: (5 puntos)

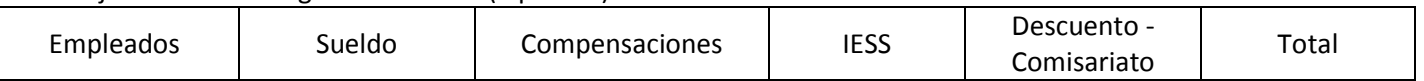

Coloque al menos 10 registros con nombres ficticios y sueldos que fluctúen entre los \$500 y \$1200

Los descuentos se realizan de la sgte. Manera: si el sueldo es menor a 750, \$50, menor a 1000, \$80, y menor a 1200, \$125. Los descuentos son el 9.35% por el IESS y el comisariato son valores que usted coloque entre 100 y 200 dólares.

Calcule el total sumando el sueldo y las compensaciones menos el iess y el comisariato.

Copie los datos de la hoja 2 a la hoja 3, y realice el siguiente filtro avanzado: Obtenga los datos de los empleados cuyos sueldos fluctúen entre \$500 y \$1000.00. (1 puntos)